## **Настройка тач панели при подключении 2-го монитора на Сенсорных терминалах АТОЛ Jazz**

Если при подключении внешнего монитора к сенсорному моноблоку нажатия сенсорного экрана передаются на второй монитор:

1. Win+R -> shell:::{80F3F1D5-FECA-45F3-BC32-752C152E456E}

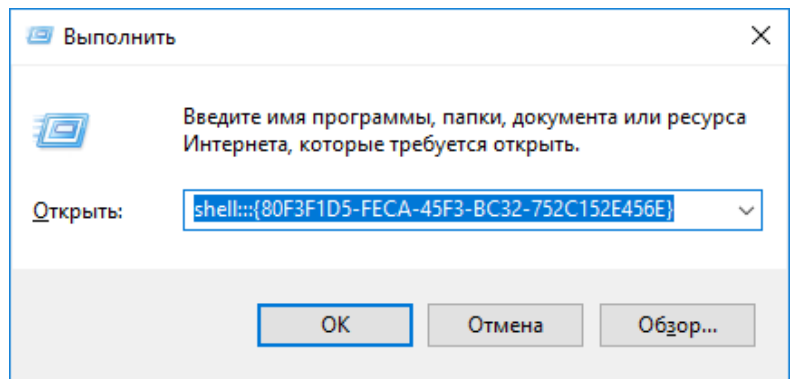

## 2. Установить

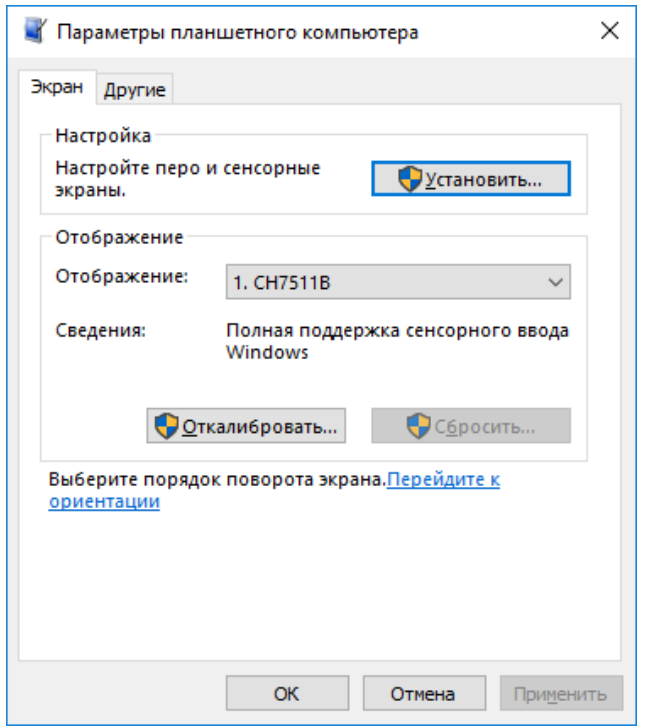

3. Прикоснись к экрану моноблока

Коснитесь экрана, чтобы назначить его в качестве сенсорного экрана.